## Log Into RM&R Through Health Information System (HIS)

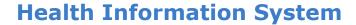

Health Information Systems (HIS) refers to any electronic system that captures, stores, manages or transmits information related to patient information or health care related activities. The organizations currently integrated with RM&R are listed below:

- Baycrest Health Sciences
- Bridgepoint Active Healthcare
- Centre of Addictions and Mental Health
- Michael Garron Hospital
- Mount Sinai Hospital
- Providence Healthcare
- Runnymede Health Centre
- St. Joseph's Health Centre
- St. Michael's Hospital
- Sunnybrook Health Sciences Centre
- TC LHIN
- Toronto Grace Health Centre
- University Health Network
- West Park Healthcare Centre

## **Instructions**

The HIS will direct users with one of these two options:

- 1. Patient Access
- 2. Dashboard Access

## **Patient Access**

Sending organizations will have a link directly to RM&R within the patient chart.

This link will likely do the following:

- 1. Open up RM&R in a new window.
- 2. Automatically log you into RM&R.
- 3. Open up the patient encounter and land on the "Select a Caretype" page.
- 4. Please refer to the quick guide "Send a Referral" for more details on how to complete and send a referral in RM&R.

## **Dashboard Access**

A RM&R link will be presented within the HIS that will open up RM&R in a new window and do the following:

- 1. Open up RM&R in a new window.
- 2. Automatically log you into RM&R.
- 3. Open up the RM&R homepage.
- 4. Please refer to the quick guide "RM&R Homepage" for more details on how to navigate the home page.

**Note:** Refer to your site's Super-user for organization-specific HIS details and options available for accessing RM&R. If you are unsure who your site's Super-user is, please contact the RM&R program at rmr\_program@uhn.ca

Log Into RM&R [HIS] Last Updated: August 2020